## 2 Finish Windows setup

Voltooi de Windows-setup | Terminez l'installation de Windows Concluir a configuração do Windows | Finalice la configuración de Windows

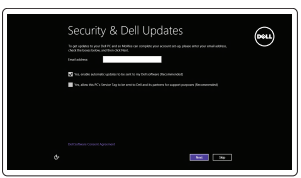

A Wireless

## Locate your Dell apps

Vind uw Dell apps | Localisez vos applications Dell Localize seus aplicativos Dell | Localice sus aplicaciones Dell

## Learn how to use Windows

Lees meer over het gebruik van Windows | Apprenez à utiliser Windows Aprenda como usar o Windows | Cómo usar Windows

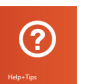

#### My Dell

▕▐₹▏

Mijn Dell | Mon Dell Meu Dell | Mi Dell

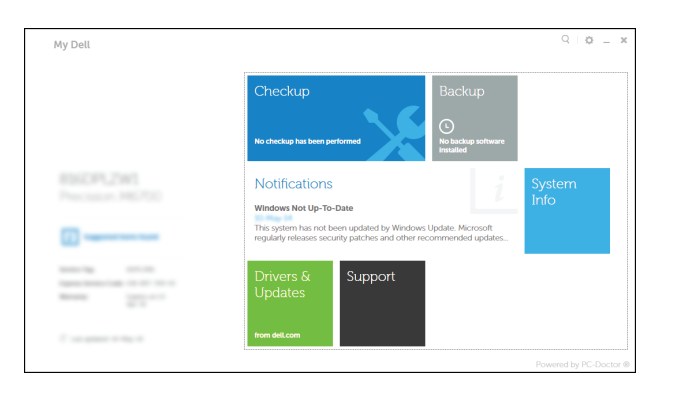

## Connect the power adapter and 1 press the power button

Sluit de netadapter aan en druk op de aan-uitknop Connectez l'adaptateur d'alimentation et appuyez sur le bouton d'alimentation

Conecte o adaptador de energia e pressione o botão liga/desliga Conecte el adaptador de energía y presione el botón de encendido

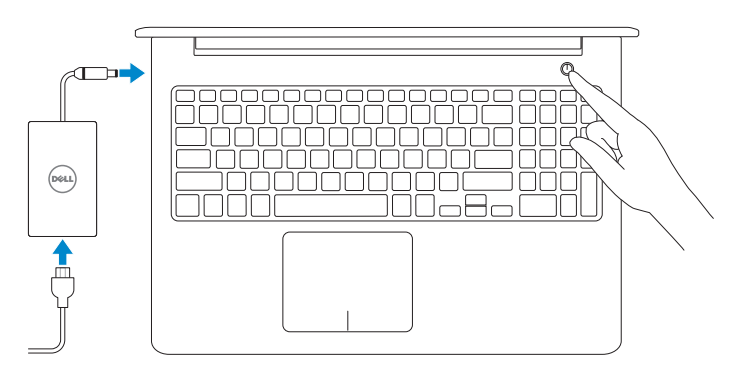

Guia de Início Rápido Guía de inicio rápido

#### Register your computer

Registreer de computer | Enregistrez votre ordinateur Registrar o computador | Registrar el equipo

#### Dell Backup and Recovery

Dell Back-up en herstel | Dell Backup and Recovery Dell Backup and Recovery | Respaldo y Recuperación de Dell

#### Product support and manuals

- 
- Modelo<br>
Voltaje de alimentación<br>
200 V CA-240 V CA Voltaje de alimentación Frecuencia 50 Hz–60 Hz Consumo de corriente de entrada 1,50 A/1,60 A/1,70 A/2,50 A

Voltaje de salida 19,50 V CC Consumo de corriente de salida 3,34 A/4,62 A País de origen en activitat de la país de origen en China

Productondersteuning en handleidingen Support produits et manuels Suporte ao produto e manuais Soporte del producto y manuales

dell.com/support dell.com/support/manuals dell.com/windows8

#### Contact Dell

Neem contact op met Dell | Contacter Dell Entre em contato com a Dell | Póngase en contacto con Dell dell.com/contactdell

#### Regulatory and safety

Regelgeving en veiligheid | Réglementations et sécurité Normatização e segurança | Normativa y seguridad

dell.com/regulatory\_compliance

#### Regulatory model

Wettelijk model | Modèle réglementaire Modelo regulatório | Modelo normativo P39F

Regulatory type Wettelijk type | Type réglementaire Tipo regulatório | Tipo normativo

- **Z** N.B.: als u verbinding maakt met een beveiligd draadloos netwerk, vul dan het wachtwoord voor het netwerk in wanneer daar om gevraagd wordt.
- REMARQUE : si vous vous connectez à partir d'un réseau sans fil sécurisé, saisissez le mot de passe d'accès au réseau sans fil lorsque vous y êtes invité.
- **NOTA:** Caso esteja se conectando a uma rede sem fio segura, insira a senha para o acesso à rede sem fio quando solicitado.
- **NOTA:** Si se está conectando a una red inalámbrica segura, introduzca la contraseña para acceder a la red cuando se le solicite.

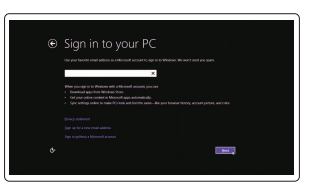

P39F001

#### Computer model

2014-10 Printed in China.

Computermodel | Modèle de l'ordinateur Modelo do computador | Modelo de equipo Inspiron 5548

#### Información para NOM, o Norma Oficial Mexicana

La información que se proporciona a continuación se mostrará en los dispositivos que se describen en este documento, en conformidad con los requisitos de la Norma Oficial Mexicana (NOM):

#### Importador:

Dell Mexico S.A. de C.V. AV PASEO DE LA REFORMA NO 2620 PISO 11

COL. LOMAS ALTAS MEXICO DF CP 11950

© 2014 Dell Inc. © 2014 Microsoft Corporation.

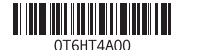

## Help and Tips

Hulp en tips | Aide et conseils Ajuda e Dicas | Ayuda y sugerencias

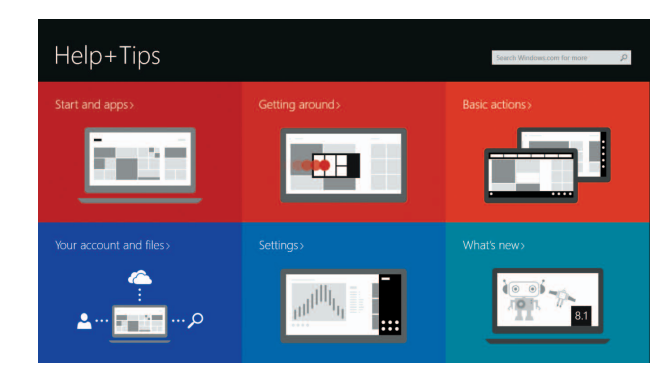

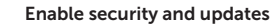

Schakel de beveiliging en updates in Activez la sécurité et les mises à jour Habilitar segurança e atualizações Activar seguridad y actualizaciones

#### Connect to your network Maak verbinding met uw netwerk

Connectez-vous à votre réseau Conectar-se à rede Conectar a la red

#### **MOTE:** If you are connecting to a secured wireless network, enter the  $^-$  password for the wireless network access when prompted.

#### Sign in to your Microsoft account or create a local account

Meld u aan bij uw Microsoft-account of maak een lokale account aan Connectez-vous à votre compte Microsoft ou créez un compte local Conectar-se a sua conta da Microsoft ou criar uma conta local Ingrese a su cuenta de Microsoft o cree una cuenta local

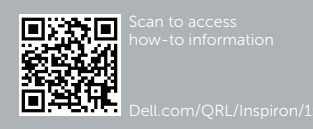

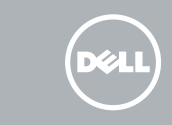

## Quick Start Guide

# Inspiron 15

5000 Series

## Features

Kenmerken | Caractéristiques | Recursos | Funciones

3. Luz de status da câmera 4. Microfone esquerdo

1. Microfone direito

8. Leitor de cartão de mídia 9. Luz de status de alimentação

5. Encaixe do cabo de segurança

10. Luz de atividade do disco rígido

7. Porta USB 2.0

2. Câmera Intel RealSense 3D – opcional 12. Área de clique direito

**6.** Conector do adaptador de energia **16.** Porta de rede

17. Botão liga/desliga 18. Etiqueta normativa 19. Etiqueta de servico

e da bateria

10. Indicador luminoso de estado de la unidad de disco duro 11. Área de clic izquierdo

13. Porta para fone de ouvido 14. Portas USB 3.0 (2) 15. Conector HDMI

1. Micrófono derecho 2. Cámara RealSense 3D de

- 1. Right microphone
- 2. Intel RealSense 3D camera optional 12. Right-click area
- 3. Camera-status light
- 4. Left microphone
- 5. Security-cable slot
- 6. Power -adapter port
- 7. USB 2.0 port
- 8. Media-card reader
- 9. Power and battery-status light
- 10. Hard-drive status light
- 11. Left-click area 13. Headset port 14. USB 3.0 ports (2) 15. HDMI port
- 16. Network port
- 17. Power button
- 18. Regulatory label
- 19. Service Tag label
- Intel opcional 3. Indicador luminoso de estado de la cámara
- 4. Micrófono izquierdo
- 5. Ranura del cable de seguridad
- 6. Puerto de adaptador de alimentación
- 7. Puerto USB 2.0
- 8. Lector de tarietas multimedia
- 9. Indicador luminoso de estado de la batería
- 1. Rechtermicrofoon
- 2. Intel RealSense 3D-camera optioneel 12. Gebied voor rechtsklikken
- 3. Statuslampje camera
- 4. Linkermicrofoon
- 5. Sleuf voor beveiligingskabel
- 6. Poort voor netadapter
- 7. USB 2.0-poort
- 8. Mediakaartlezer
- 9. Lampje voor energieen accuniveau
- 10. Statuslampje harde schijf

12. Área de clic derecho

13. Puerto para auriculares

11. Área de clique esquerdo

- 11. Gebied voor linksklikken
- 
- 13. Headsetpoort
- 14. USB 3.0-aansluitingen (2)
- 15. HDMI-poort
- 16. Netwerkpoort
- 17. Aan-uitknop
- 18. Regelgevingsplaatje
- 19. Servicetag

- 14. Puertos USB 3.0 (2) 15. Puerto HDMI
- 16. Puerto de red
- 17. Botón de encendido
- 18. Etiqueta regulatoria
- 19. Etiqueta de servicio

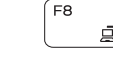

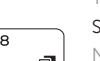

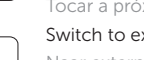

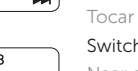

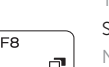

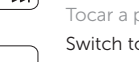

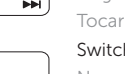

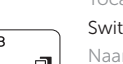

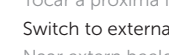

- 11. Zone de clic gauche
- 
- 13. Port pour casque
- 14. Ports USB 3.0 (2)
- 15. Port HDMI
- 16. Port réseau
- 17. Bouton d'alimentation
- 18. Étiquette de conformité aux normes
- 19. Étiquette de numéro de série

Naar extern beeldscherm schakelen | Basculer vers un moniteur externe Alternar para monitor externo | Cambiar a la pantalla externa

Draadloos in-/uitschakelen Activer/Désactiver le sans fil

- 1. Microphone droit
- 2. Caméra 3D Intel RealSense en option 12. Zone de clic droit
- 3. Voyant d'état de la caméra
- 4. Microphone gauche
- 5. Emplacement pour câble de sécurité
- 6. Port de l'adaptateur secteur
- 7. Port USB 2.0
- 8. Lecteur de carte mémoire
- 9. Voyant d'état de la batterie et de l'alimentation
- 10. Voyant d'activité du disque dur

## Shortcut keys

Sneltoetsen | Touches de fonction Teclas de atalho | Teclas de acceso directo

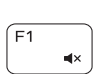

 $F_3$ 

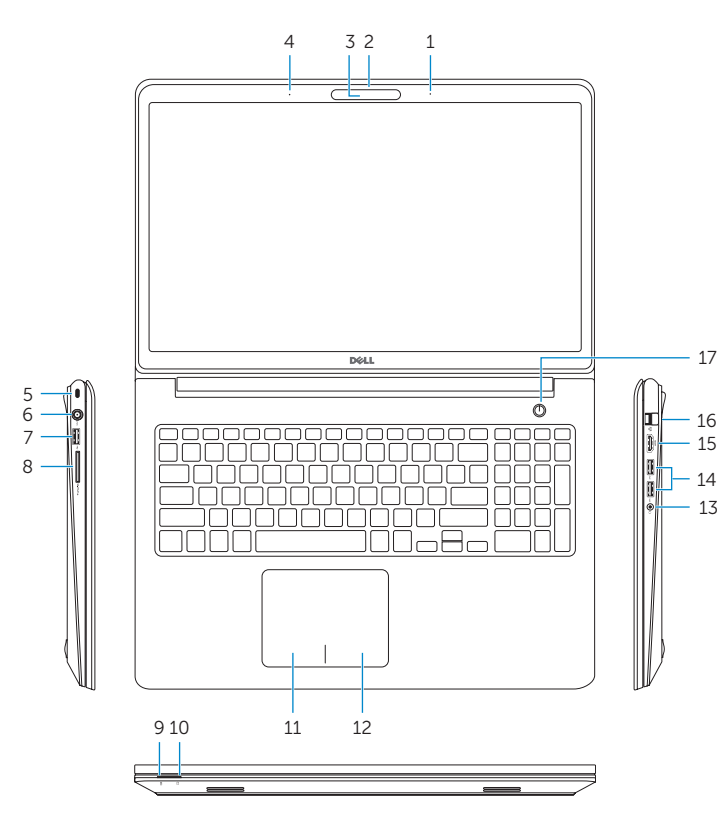

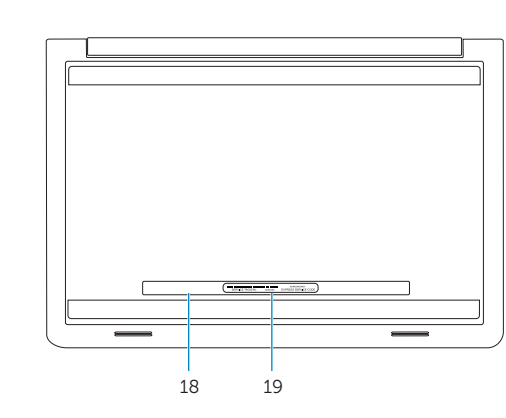

#### Mute audio

Geluid dempen | Couper le son Sem áudio | Silenciar el audio

#### Decrease volume

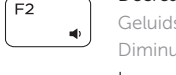

Geluidsniveau omlaag | Diminuer le volume Diminuir o volume | Disminuir el volumen

#### Increase volume

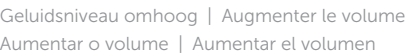

#### Play previous track/chapter

Vorige nummer/hoofdstuk afspelen Lire le morceau ou le chapitre précédent Tocar a faixa/capítulo anterior Reproducir pista o capítulo anterior

### Play/Pause

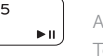

Afspelen/Pauzeren | Lire/Pause Tocar/pausar | Reproducir/Pausar

#### Play next track/chapter

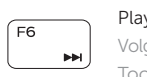

Volgende nummer/hoofdstuk afspelen | Lire le morceau ou le chapitre suivant Tocar a próxima faixa/capítulo | Reproducir pista o capítulo siguiente

#### Switch to external display

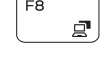

#### Open Search charm

Open de charm Zoeken | Ouvrir l'icône Rechercher Botão Abrir pesquisa | Abrir charm Buscar

#### Toggle keyboard backlight (optional)

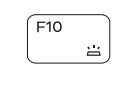

Toetsenbordverlichting in-/uitschakelen (optioneel) Activer/Désactiver le rétroéclairage du clavier (en option) Alternar retroiluminação do teclado (opcional) Alternar retroiluminación del teclado (opcional)

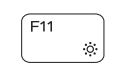

#### Decrease brightness

Helderheid verminderen | Diminuer la luminosité Reduzir o brilho | Disminuir brillo

#### Increase brightness

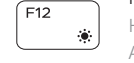

Helderheid vermeerderen | Augmenter la luminosité Aumentar o brilho | Aumentar brillo

#### Turn off/on wireless

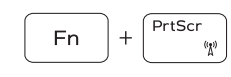

Ligar/desligar a rede sem fio Activar/desactivar la función inalámbrica

#### Toggle Fn-key lock

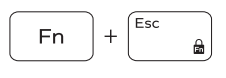

Vergrendeling van Fn-toets in-/uitschakelen Verrouiller/Déverrouiller la touche Fn Alternar bloqueio de teclas Fn

Alternar bloqueo Fn-tecla

#### NOTE: For more information, see *Specifications* at dell.com/support .

- N.B.: Voor meer informatie, zie *Specificaties* op dell.com/support .
- REMARQUE : pour plus d'informations, consultez la section *Caractéristiques* sur dell.com/support .
- NOTA: para obter mais informações, consulte *Especificações* em dell.com/support .
- NOTA: Para más información consulte *Especificaciones* en dell.com/support .